# **U.P.D.R./VII.5.**

**Procedura valutativa per i professori di I e II fascia e i ricercatori a tempo indeterminato che hanno maturato l'anzianità utile ai fini dello scatto stipendiale nell'anno 2021 – ed eccezionalmente per alcuni docenti che hanno maturato l'anzianità nell'anno 2019 – ai sensi del** *Regolamento per la valutazione del complessivo impegno didattico, di ricerca e gestionale, prevista dall'art. 6, commi 7 e 8 della legge 240/2010 nonché per l'attribuzione degli scatti dei professori e dei ricercatori universitari a tempo indeterminato ai sensi dell'art. 6, comma 14 della legge 240/2010***, emanato con D.R. n. 2244 del 25/05/2021. CODICE PROCEDURA 1\_SC\_2022\_AN**

# **IL RETTORE**

 **Vista** la Legge 30 dicembre 2010, n. 240, e in particolare l'art. 6, comma 14;

 **Visto** il *Regolamento per la valutazione del complessivo impegno didattico, di ricerca e gestionale, prevista dall'art. 6, commi 7 e 8 della legge 240/2010 nonché per l'attribuzione degli scatti dei professori e dei ricercatori universitari a tempo indeterminato ai sensi dell'art. 6, comma 14 della legge 240/2010*, emanato con D.R. n. 2244 del 25/05/2021;

 **Accertato** che i professori di I e II fascia e i ricercatori a tempo indeterminato, indicati nell'**elenco allegato** – che costituisce parte integrante del presente decreto – hanno maturato l'anzianità utile ai fini dello scatto stipendiale nel corso dell'anno 2021;

**Accertato**, altresì, che alcuni professori di II fascia provenienti da altri Atenei, indicati nel medesimo **elenco allegato**, hanno maturato l'anzianità utile ai fini dello scatto stipendiale nel corso dell'anno 2019, ma non sono stati inseriti negli elenchi degli aventi diritto delle precedenti procedure perché in attesa di revisione della carriera;

**Ritenuto**, pertanto, necessario, indire la procedura valutativa al fine di attribuire lo scatto stipendiale a tutti i professori di I e II fascia e ricercatori a tempo indeterminato, indicati nell'**elenco allegato**, in possesso dei requisiti di didattica, di ricerca ed eventualmente gestionali nel biennio/triennio di riferimento;

# **D E C R E T A**

# **Art. 1**

#### *Indizione della procedura*

1. È indetta la procedura valutativa, ai sensi del *Regolamento per la valutazione del complessivo impegno didattico, di ricerca e gestionale, prevista dall'art. 6, commi 7 e 8 della legge 240/2010 nonché per l'attribuzione degli scatti dei professori e dei ricercatori universitari a tempo indeterminato ai sensi dell'art. 6, comma 14 della legge 240/2010*, emanato con D.R. n. 2244 del 25/05/2021, per i professori di I e II fascia e i ricercatori a tempo indeterminato che hanno maturato l'anzianità utile ai fini dello scatto stipendiale nel corso dell'anno 2021 – ed eccezionalmente per alcuni docenti che hanno maturato l'anzianità nell'anno 2019 – indicati nell'**elenco allegato** che costituisce parte integrante del presente decreto.

#### *Modalità di compilazione della domanda di partecipazione*

1. La domanda di partecipazione di cui al presente bando deve essere presentata, a pena di esclusione, mediante l'utilizzo dell'applicazione informatica denominata PICA, come di seguito descritto:

cliccare sul *link https://pica.cineca.it/unina/scatti-stipendiali/*;

- premere il pulsante "*gestisci le domande*";
- scegliere la modalità di accesso: Spid o Credenziali Istituzionali, oppure dal menù a tendina Credenziali Loginmiur;
- selezionare, tra i vari Atenei, l'icona con il logo dell'Università degli Studi di Napoli Federico II;
- inserire le credenziali d'accesso e cliccare su "*Login"*;
- cliccare nuovamente sull'icona con il logo dell'Università degli Studi di Napoli Federico II;
- selezionare dal menù a tendina "*Tipologia/Category"* la voce "*Scatti stipendiali"*.

2. Il/la candidato/a, una volta effettuato l'accesso all'applicazione informatica PICA, è tenuto a presentare la domanda di partecipazione, unitamente alla relazione sul complesso delle attività didattiche, di ricerca e gestionali svolte nel periodo oggetto di valutazione, come di seguito indicato:

• **cliccare sul pulsante "***Compila una nuova domanda/New Submission***"**, a seguito del quale compare il "*Cruscotto/Dashboard*" con accanto il n. Id di Domanda/Application e sotto il quale è possibile visualizzare l'*Indice/Index* delle sezioni della domanda, come di seguito riportato: "*Dati anagrafici e recapiti*";

"*Domanda di ammissione alla valutazione*";

- "*Attività di Ricerca nel periodo oggetto di valutazione*";
- "*Attività Gestionali nel periodo oggetto di valutazione*";
- "*Attività Didattica nel periodo oggetto di valutazione*";

"*Attività Didattica nel periodo oggetto di valutazione (da compilare nel caso di trasferimento da altro Ateneo o da altro Dipartimento)*".

- **Sezione "***Dati anagrafici e recapiti*", contenente:
	- o il riquadro "*Dati anagrafici/Personal data*" (*Nome, Cognome, Sesso, Data di nascita, Cittadinanza italiana, Codice fiscale, Stato di nascita, Comune di nascita*), già precompilato dal sistema;
	- o il riquadro "*Residenza/Permanent Address*", in cui il/la candidato/a **deve inserire obbligatoriamente i propri dati** relativi al *Paese*; *Comune*; *Indirizzo*, *Numero civico*; *Cap*.;
	- o il riquadro "*Recapiti telefonici e telematici*", già precompilato dal sistema relativamente ai dati obbligatori di *Telefono fisso*; *Telefono mobile*; *Indirizzo e-mail*. Tali dati sono modificabili. Il/la candidato/a **può indicare**, inoltre, **il proprio indirizzo PEC** (preferibilmente quello istituzionale).

Una volta compilata la presente sezione, bisogna cliccare sul pulsante "*Salva e prosegui*"; se si clicca, invece, sul pulsante in basso a destra "➩ *Successiva/Next*", i dati non verranno salvati.

- **Sezione "***Domanda di ammissione alla valutazione*", contenente:
	- o la "*Richiesta di attribuzione dello scatto stipendiale ai sensi del vigente Regolamento, emanato con D.R. n. 2244/2021, per la valutazione del complessivo impegno didattico, di ricerca e gestionale, prevista dall'art. 6, commi 7 e 8 della legge 240/2010 nonché per l'attribuzione degli scatti dei professori e dei ricercatori universitari a tempo indeterminato ai sensi dell'art. 6, comma 14 della legge 240/2010*".
	- o il riquadro "*Dati di Carriera relativi al ruolo/qualifica attuale*", in cui sono precompilati i campi relativi alla *Qualifica attuale* e al *Dipartimento di afferenza,* ossia la qualifica ricoperta dal candidato al momento della presentazione della domanda, che potrebbe differire (ad es. P.A.) da quella per la quale il/la candidato/a chiede l'attribuzione dello scatto (ad es. R.U.);
	- o il riquadro "*Dati di Carriera relativi alla richiesta di attribuzione dello scatto stipendiale*", così precompilato "*Il/La candidato/a chiede l'attribuzione dello scatto stipendiale in qualità di ["Ricercatore/Professore di II Fascia/ Professore di I fascia"] e dichiara di aver svolto le attività didattiche, di ricerca e gestionali, come indicate*

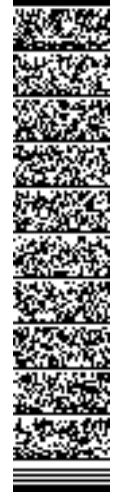

*nella presente domanda, nel periodo oggetto di valutazione: [dal \_/ \_/ \_\_\_ al* \_\_/\_\_/\_\_\_\_*]*".

Successivamente il/la candidato/a **deve scegliere una delle seguenti opzioni:**

- *di aver afferito per tutto il periodo oggetto di valutazione*: da cliccare nel caso in cui il/la candidato/a abbia prestato servizio per tutto il periodo oggetto di valutazione presso l'Ateneo Federico II e presso lo stesso Dipartimento. Scegliendo tale opzione, si apre la maschera in cui compaiano precompilati i dati relativi al *periodo* \_/\_/\_\_\_\_\_\_ *presso il Dipartimento dell'Ateneo Università degli studi di Napoli Federico II* in cui il/la candidato/a ha prestato servizio;
- *di aver afferito, nel periodo oggetto di valutazione (da cliccare nel caso di trasferimento da altro Ateneo o da altro Dipartimento)*: da cliccare nel caso in cui il/la candidato/a, **nel corso del periodo oggetto di valutazione**, sia stato trasferito da altro Ateneo o da altro Dipartimento di questo Ateneo. Scegliendo tale opzione, si apre la maschera in cui compaiano precompilati i dati relativi ai periodi e alle diverse strutture (Ateneo/Dipartimento) in cui il/la candidato/a ha prestato servizio;
- o il riquadro **"***Dichiarazione di periodi di aspettativa"*, in cui il/la candidato/a **deve scegliere una delle seguenti opzioni:**
	- *di NON essere stato in aspettativa per tutto il periodo oggetto di valutazione*;
	- *di essere stato in aspettativa per TUTTA la durata del periodo oggetto di valutazione*. In questo caso il/la candidato/a non dovrà compilare la/le successiva/e pagina/e relativa/e all'attività didattica;
	- *di aver usufruito durante il periodo oggetto di valutazione dei seguenti periodi di aspettativa*. Scegliendo tale opzione, si apre un'ulteriore maschera "*Periodi di aspettativa nel periodo oggetto di valutazione*", in cui il/la candidato/a **deve indicare i periodi di collocamento in aspettativa**. In questa ipotesi il/la candidato/a dovrà compilare la/le successiva/e pagina/e relativa/e all'attività didattica solo per i periodi in cui non è stato in aspettativa;
- o il riquadro "*Dichiarazione di prestato effettivo servizio*", in cui il/la candidato/a **deve obbligatoriamente spuntare** la casella contenente la seguente dichiarazione "*Il sottoscritto dichiara, infine, di aver prestato effettivo servizio nel periodo oggetto di valutazione per almeno 12 mesi. (I periodi di aspettativa ai sensi degli art. 12 e 13 del D.P.R. 382/1980 e art. 7 delle Legge 240/2010 sono considerati come effettivo servizio. Per tali periodi la presente relazione riguarda esclusivamente l'attività di ricerca)*";
- o il riquadro "*Dichiarazione sostitutiva di atto di notorietà*", in cui il/la candidato/a **deve obbligatoriamente spuntare** la casella contenente la seguente dichiarazione "*Il/la candidato/a è consapevole delle sanzioni penali richiamate dall'art. 76 del D.P.R. 28 dicembre 2000 n. 445 e s.m.i. in caso di falsità in atti e dichiarazioni mendaci, rese ai sensi degli artt. 46 e 47 del medesimo D.P.R., e della decadenza dai benefici eventualmente conseguiti dal provvedimento emanato sulla base di dichiarazioni non veritiere, di cui all'art. 75 del richiamato D.P.R.*";
- o il riquadro "*Informativa sui dati personali*", in cui il/la candidato/a **deve obbligatoriamente spuntare** le due caselle contenenti le seguenti dichiarazioni:
	- "*Si dichiara di aver preso visione della informativa sul trattamento dei dati personali*";
	- "*Si autorizzano il Titolare e il Responsabile al trattamento dei dati personali nei termini specificati dalla suddetta informativa*".

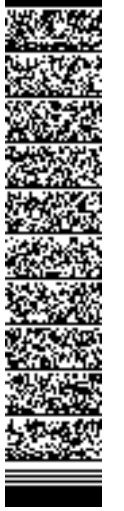

Una volta compilata la presente sezione, bisogna cliccare sul pulsante "*Salva e prosegui*"; se si clicca, invece, sul pulsante in basso a destra "➩ *Successiva/Next*", i dati non saranno salvati.

- **Sezione "***Attività di Ricerca nel periodo oggetto di valutazione***"** contenente:
	- o il riquadro "*Periodo oggetto di valutazione*", in cui è precompilato il dato relativo al periodo in cui il/la candidato/a è sottoposto a valutazione;
	- o il riquadro "*Prodotti della ricerca*", in cui alla voce "*Indicare la modalità di selezione dei Prodotti della ricerca,* il/la candidato/a deve scegliere **una delle seguenti opzioni**:
		- *Automatica dal Catalogo di Ateneo IRIS (scelta obbligatoria per il/la candidato/a in possesso delle credenziali Loginmiur attive)*. Tale opzione è obbligatoria per i candidati in possesso delle credenziali *Loginmiur* attive, (indipendentemente dal tipo di accesso effettuato per autenticarsi su Pica), e determina l'apertura della maschera dedicata ai "*Prodotti della ricerca presenti nel catalogo di Ateneo Iris – Modalità di ricerca automatica"* - *"Selezionare da LoginMiur almeno due prodotti della ricerca valutabili ai sensi dell'art. 3 del vigente Regolamento di Ateneo. Si precisa che verranno valutati esclusivamente i prodotti pubblicati nel catalogo di ricerca dell'Ateneo IRIS (Institutional Research Information System) nel periodo oggetto di valutazione*", nella quale attraverso il pulsante "*Cerca/Search*" il/la candidato/a deve **selezionare i prodotti dal catalogo Iris. È sempre necessario selezionare una delle righe restituite dalla ricerca (anche se la riga restituita è una sola), cliccandoci sopra**;
		- *Manuale (scelta per il/la candidato/a NON in possesso delle credenziali Loginmiur attive, es. cessato dai ruoli accademici)*. Tale opzione è consentita solo ai candidati che non abbiano più attive le credenziali *LoginMiur* (ad esempio perché cessati dal servizio per raggiunti limiti di età o altri motivi) e determina l'apertura della maschera "*Prodotti della ricerca presenti nel catalogo di Ateneo Iris - modalità manuale"* - "*Inserire manualmente almeno due prodotti della ricerca valutabili ai sensi dell'art. 3 del vigente Regolamento di Ateneo. Si precisa che verranno valutati esclusivamente i prodotti pubblicati nel catalogo di ricerca dell'Ateneo IRIS (Institutional Research Information System) nel periodo oggetto di valutazione*". In tale maschera il/la candidato/a deve selezionare la *Tipologia del prodotto* da un menù a tendina (riportante le tipologie di prodotti valutabili individuate dal Senato Accademico, nell'adunanza del 04/04/2018) e deve indicare il *ID prodotto*, il *Titolo del prodotto*, la *Data di pubblicazione.*
	- o il riquadro "*Ulteriori Attività di Ricerca condotte nel periodo oggetto di valutazione*" in cui il/la candidato/a **può indicare** tutte le ulteriori attività di ricerca svolte nel periodo oggetto di valutazione.

Una volta compilata la presente sezione, bisogna cliccare sul pulsante "*Salva e prosegui*"; se si clicca, invece, sul pulsante in basso a destra "➩ *Successiva/Next*", i dati non saranno salvati.

- **Sezione "***Attività Gestionali nel periodo oggetto di valutazione***"** contenente:
	- o il riquadro "*Periodo oggetto di valutazione*", in cui è precompilato il dato relativo al periodo in cui il/la candidato/a è sottoposto a valutazione;
	- o il riquadro *"Attività Gestionale"*, in cui il/la candidato/a **può** *"Indicare tutti gli incarichi gestionali eventualmente affidati e svolti nel periodo oggetto di valutazione*". In caso di assenza di incarichi gestionali il/la candidato/a non è tenuto a compilare il relativo campo.

Una volta compilata la presente sezione, bisogna cliccare sul pulsante "*Salva e prosegui*"; se si clicca, invece, sul pulsante in basso a destra "➩ *Successiva/Next*", i dati non saranno salvati.

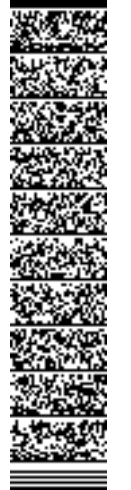

# • **Sezione "***Attività Didattica nel periodo oggetto di valutazione***"**:

La presente sezione non deve essere compilata nel caso in cui il/la candidato/a, nella maschera "*Dichiarazione di periodi di aspettativa*", abbia selezionato la dichiarazione "*di essere stato in aspettativa per TUTTA la durata del periodo oggetto di valutazione*". In tal caso il/la candidato/a visualizza i seguenti messaggi "*Compilazione conclusa: periodo di aspettativa usufruito per tutto il periodo di valutazione*", "*Puoi procedere alla presentazione della domanda*".

Qualora il/la candidato/a non abbia fruito di periodi di aspettativa o abbia fruito di periodi di aspettativa parziali nel periodo oggetto di valutazione, visualizza:

- o il riquadro "*Periodo oggetto di valutazione*", in cui è precompilato il dato relativo al periodo di valutazione;
- o il riquadro "*Attività Didattica concernente compiti didattici svolti nel corso degli anni accademici (o dei relativi ratei di anni accademici) che ricadono nel periodo oggetto di valutazione*", in cui il/la candidato/a **deve indicare**, distintamente per ciascuno anno accademico (o rateo di anno accademico) compreso nel periodo oggetto di valutazione, **gli insegnamenti e/o moduli svolti e/o le attività didattiche integrative svolte** come attività istituzionale e a titolo gratuito. I ricercatori universitari, non titolari di insegnamenti e/o moduli, dovranno indicare unicamente la didattica integrativa svolta. Nel dettaglio il/la candidato/a deve:
	- selezionare dal menù a tendina l'*Anno accademico*;
	- compilare il campo libero *Denominazione Insegnamento o Modulo*;
	- $\blacksquare$  indicare il *Periodo dal*  $\frac{1}{2}$   $\frac{1}{2}$   $\frac{1}{2}$   $\frac{1}{2}$   $\frac{1}{2}$ ;
	- selezionare, in riferimento alla *Titolarità Insegnamento*, dal menù a tendina la voce SI/NO;
	- e indicare, nel campo libero, il *Numero Ore*;
- o il riquadro "*Dichiarazione di attività di servizio agli studenti e di valutazione dell'apprendimento*", in cui il/la candidato/a **deve obbligatoriamente spuntare** la casella contenente la seguente dichiarazione *"Il/la candidato/a dichiara, altresì, che l'attività di servizio agli studenti e di valutazione dell'apprendimento è stata regolarmente svolta nel periodo oggetto di valutazione";*
- o il riquadro "*AVVERTENZA*", in cui il/la candidato/a è avvertito/a che, una volta compilati i dati relativi all'attività didattica e resa la dichiarazione di attività di servizio agli studenti e di valutazione dell'apprendimento, deve dapprima salvare quanto compilato, cliccando sul tasto "*Salva e prosegui*" (presente in fondo alla pagina) e poi, solo dopo il salvataggio dei dati, deve cliccare sul tasto "*Stampa questa pagina*" (presente alla fine del successivo riquadro "*Genera attestazione del Direttore del Dipartimento"*). Se si procede, infatti, direttamente a cliccare su "*Stampa questa pagina*", senza salvare previamente i dati, la pagina di stampa risulta non compilata;
- o il riquadro "*Genera attestazione del Direttore del Dipartimento*", in cui il/la candidato/a visualizza precompilata l'attestazione del Direttore del Dipartimento di afferenza, in merito al puntuale ed effettivo svolgimento dei compiti didattici e di servizio agli studenti dichiarati dal candidato nei succitati riquadri. Il/la candidato/a **deve** cliccare sul tasto "*Stampa questa pagina*", al fine di generare il file della relazione dell'attività didattica svolta e del servizio agli studenti contenente, in calce, l'attestazione del Direttore del Dipartimento. Tale file in formato *pdf* deve essere trasmesso a cura del/la candidato/a al Direttore del Dipartimento di afferenza, affinché sia firmato digitalmente dal Direttore medesimo;
- o il riquadro "*Carica attestazione firmata del Direttore del Dipartimento*", in cui il/la candidato/a deve caricare la "*Attestazione del Direttore del Dipartimento firmata*

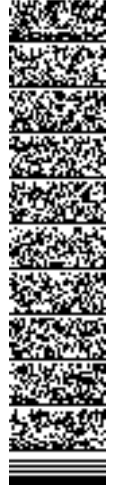

*digitalmente*", **in formato esclusivamente p7m**, e **deve obbligatoriamente spuntare** la seguente dichiarazione *"Il/La sottoscritto/a dichiara, infine, che le attività didattiche utili ai fini della presente valutazione sono unicamente quelle attestate dal Direttore del Dipartimento, come indicate nel file allegato alla domanda. In caso di difformità tra quanto presente in domanda e quanto attestato dal Direttore, il/la sottoscritto/a è consapevole che l'Amministrazione terrà conto solo delle attività validate dal Direttore"*. Una volta compilata la presente sezione, bisogna cliccare sul pulsante "*Salva e prosegui*"; se si clicca, invece, sul pulsante in basso a destra "➩ *Successiva/Next*", i dati non saranno salvati.

• **Sezione "***Attività Didattica nel periodo oggetto di valutazione (da compilare nel caso di trasferimento da altro Ateneo o da altro Dipartimento)*". La presente sezione è compilabile solo dal/la candidato/a che abbia previamente spuntato la dichiarazione *"di aver afferito, nel periodo oggetto di valutazione (da cliccare nel caso di trasferimento da altro Ateneo o da altro Dipartimento)"* presente nella sezione **"***Domanda di ammissione alla valutazione***" -** riquadro "*Dati di Carriera relativi alla richiesta di attribuzione dello scatto stipendiale*".

Il/la candidato/a **deve indicare le attività svolte presso l'Università/Dipartimento di provenienza** con le medesime modalità indicate nella sezione precedente, ad eccezione dell'attestazione rilasciata dall'Ateneo di provenienza che può essere firmata anche olograficamente, e, conseguentemente, deve caricare la stessa nel seguente riquadro:

- o *"Carica attestazione firmata del Direttore del Dipartimento",* in cui il/la candidato/a deve selezionare il tipo di formato di firma apposto dal Direttore del Dipartimento:
	- p7m (firma digitale);
	- pdf (firma manuale)*.*

Nel caso di candidato/a non trasferito o con unica afferenza, la procedura non consente la compilazione di alcun campo nella presente sezione e il/la candidato/a visualizza il seguente riquadro *"Compilazione conclusa"* e la seguente frase *"Puoi procedere alla presentazione della domanda".* 

3. Il/la candidato/a, una volta compilate correttamente tutte le sezioni dell'indice, può tornare al "*Cruscotto/Dashboard*" e verificare e/o firmare la domanda, cliccando sugli appositi pulsanti.

4. La domanda di partecipazione deve essere firmata, ad eccezione dei casi di autenticazione mediante SPID, secondo una delle seguenti modalità:

- *Firma il documento sul server ConFirma*: per firmare digitalmente il documento è necessario avere una dotazione *hardware* (ad esempio *smart card* o dispositivo *USB* con certificato digitale di sottoscrizione rilasciato da un Certificatore accreditato), compatibile con il servizio ConFirma. Dopo la firma sarà possibile scaricare il PDF firmato;
- *Firma digitalmente il documento sul tuo personal computer*: per firmare digitalmente il documento è necessario avere una dotazione *hardware* (ad esempio *smart card* o dispositivo *USB* con certificato digitale di sottoscrizione rilasciato da un Certificatore accreditato) o *software* di firma digitale con cui generare, a partire dal file PDF del documento scaricato da questo sito, il file firmato in formato pdf.p7m da ricaricare sul sito stesso.

5. Il/la candidato/a, dopo aver firmato digitalmente la domanda e averla caricata in piattaforma, deve cliccare sul pulsante "*Presenta la domanda*". In tal modo si genera automaticamente la ricevuta con il numero Id. di domanda che è trasmessa via e-mail all'indirizzo indicato dal/dalla candidato/a.

# **Art. 3**

# *Termini di presentazione della domanda di partecipazione*

1. La domanda di partecipazione di cui al presente bando deve essere presentata, a pena di esclusione, entro e non oltre le **ore 12.00** del **30° (trentesimo) giorno** successivo alla data di pubblicazione del presente bando all'Albo ufficiale *on line* di Ateneo, nonché alla pagina

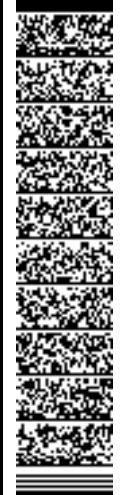

http://www.unina.it/ateneo/docenti-e-ricercatori/scatti-stipendiali. Scaduto tale termine, la piattaforma non consentirà più l'accesso e il conseguente invio della domanda telematica.

2. La data di presentazione telematica della domanda è certificata dal sistema informatico mediante ricevuta, che è generata automaticamente e trasmessa via e-mail all'indirizzo indicato dal/dalla candidato/a, al momento del completamento dell'*iter* di presentazione della domanda. Ad ogni domanda è attribuito un numero identificativo che, unitamente al codice identificativo procedura, deve essere specificato per qualsiasi comunicazione successiva. Entro la data di scadenza di presentazione della domanda il sistema consente il salvataggio in modalità bozza della domanda di partecipazione.

3. Non sono ammesse, a pena di esclusione, altre forme di invio delle domande per la partecipazione alla procedura.

4. Una volta presentata la domanda e ricevuta la e-mail di conferma, il/la candidato/a non può più modificare la domanda, ma può solo ritirarla cliccando sul tasto "*Ritira*". Una volta ritirata la domanda, e comunque entro il termine di scadenza del bando, il/la candidato/a può presentare una nuova domanda.

5. Le segnalazioni di problemi tecnici devono essere inviate esclusivamente mediante l'utilizzo dell'applicazione informatica dedicata, cliccando sulla voce "*supporto*" presente in calce ad ogni pagina, riportando il numero identificativo della domanda, unitamente a quello della presente procedura. Le segnalazioni relative ad altre problematiche devono essere inviate agli indirizzi di posta elettronica dei referenti giuridici e informatici dei Gruppi di lavoro preposti alla procedura, indicati in calce al presente bando.

## **Art. 4**

## *Mancata presentazione della domanda*

1. I professori di I e II fascia e i ricercatori a tempo indeterminato indicati nell'elenco allegato, che non presentano la domanda nei termini e secondo le modalità di cui al presente bando, sono **esclusi** dalla presente procedura e saranno inseriti negli elenchi degli aventi diritto a partecipare alla successiva tornata indetta dall'Ateneo, conservando immutato il periodo oggetto di valutazione.

2. La mancata presentazione della domanda per due tornate consecutive è equiparata a valutazione negativa. In tal caso il periodo oggetto di valutazione è differito di un anno rispetto al periodo di valutazione originario e conseguentemente è differita di un anno anche la decorrenza dell'attribuzione dello scatto.

3. In caso di mancata attribuzione dello scatto, la somma corrispondente è conferita al Fondo di Ateneo per la premialità dei professori e dei ricercatori, di cui all'articolo 9 della Legge n. 240/2010.

#### **Art. 5**

# *Verifica del possesso dei requisiti utili ai fini dell'attribuzione dello scatto stipendiale*

1. I requisiti in ambito didattico, di ricerca e gestionale utili ai fini dell'attribuzione dello scatto stipendiale sono indicati all'art. 3 del Regolamento di Ateneo in materia, emanato con D.R. n. 2244 del 25/05/2021.

2. La verifica del possesso dei suddetti requisiti è effettuata dall'Ufficio Personale Docente e Ricercatore, mediante la costituzione di appositi Gruppi di lavoro, nominati con decreto del Direttore Generale, in cui sono individuati i referenti giuridici e informatici.

3. I decreti di nomina dei Gruppi di lavoro sono pubblicati alla pagina http://www.unina.it/ateneo/docentie-ricercatori/scatti-stipendiali.

4. I professori di I e II fascia e i ricercatori a tempo indeterminato, indicati nell'elenco allegato, che non risultino in possesso, in tutto o in parte, dei requisiti in ambito didattico, di ricerca e gestionale stabiliti dall'art. 3 del citato Regolamento non conseguono la valutazione positiva e, conseguentemente, non hanno diritto all'attribuzione dello scatto stipendiale. Essi possono chiedere l'attribuzione dello scatto solo dopo che sia trascorso almeno un anno accademico e, comunque, non prima di 365 giorni dalla data

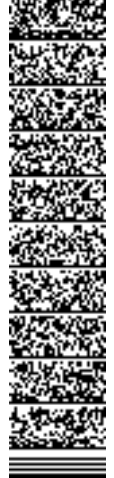

della precedente maturazione. In tal caso il periodo oggetto di valutazione è differito di un anno rispetto al periodo di valutazione originario e conseguentemente è differita di un anno anche la decorrenza dell'attribuzione dello scatto.

5. In caso di valutazione negativa la somma corrispondente è conferita al Fondo di Ateneo per la premialità dei professori e dei ricercatori, di cui all'articolo 9 della Legge n. 240/2010.

# **Art. 6**

### *Trattamento dei dati personali*

1. Ai sensi dell'art. 13 del *Regolamento (UE) 679/2016*, recante norme sul trattamento dei dati personali, i dati raccolti nella presente procedura sono trattati esclusivamente per le finalità connesse e strumentali alla stessa, nel rispetto delle disposizioni vigenti.

#### **Art. 7**

#### *Responsabile del procedimento*

1. Il Responsabile del procedimento finalizzato all'attribuzione dello scatto stipendiale è il Capo *ad interim* dell'Ufficio Personale Docente e Ricercatore, dott.ssa Luisa DE SIMONE.

## **Art. 8**

#### *Disposizioni finali*

1. Per tutto quanto non previsto dal presente decreto si applicano le disposizioni di cui alla L. 30 dicembre 2010, n. 240, nonché quelle previste dal *Regolamento per la valutazione del complessivo impegno didattico, di ricerca e gestionale, prevista dall'art. 6, commi 7 e 8 della legge 240/2010 nonché per l'attribuzione degli scatti dei professori e dei ricercatori universitari a tempo indeterminato ai sensi dell'art. 6, comma 14 della legge 240/2010*, emanato con D.R. n. 2244 del 25/05/2021.

### **IL RETTORE**  Matteo Lorito

Ripartizione Didattica e Docenza

*La dirigente: dott.ssa Luisa De Simone* Unità organizzativa responsabile del procedimento: *Ufficio Personale Docente e Ricercatore*  Responsabile del procedimento: *dott.ssa Luisa De Simone, Capo ad interim dell'Ufficio*  **Per chiarimenti**: Referenti da cognome *ABBAMONTE* a *KRUSE*: Dott.ssa Rosaria Laura D'ANGELILLO: rosarialaura.dangelillo@unina.it; tel. 081/2537891 (Referente giuridico); Sig. Luca MAURO: luca.mauro@unina.it; tel 081/2537857 (Referente informatico);

Referenti da cognome *LA COMMARA* a *ZURLO*: Dott.ssa Simona BUONO: simona.buono@unina.it; tel. 081/2537737 (Referente giuridico); Dott. Antonio SCANNAPIECORO: antonio.scannapiecoro@unina.it; tel. 081/2537747 (Referente informatico).

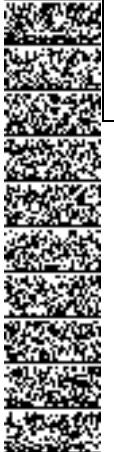